$+ + + + + + +$  $\perp$  $\pm 1$  $\perp$  $+ +$  $\perp$  $\perp$ + + + + + + + + + + + + + + + + + + + + + + + + + + + + + + + + + + + ++++++++++++++++ ++++++++++++++ +++ + + + + + + + + + + + + + + + + + + + + + + + + + + + + + + + + + + + + + + + + + + + + +

# **GUIDER ZERO Version 2.3.1.0**

# **改良内容のご紹介**

**TRANSFORMING THE WAY THE WORLD WORKS** 

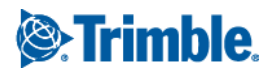

本書では代表的な改良内容をご紹介しています。 その他の改良内容につきましては、別紙「アップデート一覧」を合わせてご覧ください。 また機能の詳細につきましては、ソフトウェアご利用中の F1 キーやメニュー [ヘルプ] からヘルプを参照してください。

Windows は、米国 Microsoft Corporation の米国及びその他の国における商標または登録商標です その他の各製品名は、各社の商標または登録商標です このソフトウェアは Apache 2.0 ライセンスで配布されている製作物が含まれています http://www.apache.org/licenses/LICENSE-2.0 いつも弊社製品をご愛顧いただき、誠にありがとうございます。 GUIDER ZERO の最新バージョン Version 2.3.1.0 の改良内容をご紹介いたします。

#### このバージョンの概要

#### **弊社販売のトータルステーションとの直接連動**

今まで 弊社販売のトータルステーション S シリーズ(S9/S7/S5)をご利用の場合、弊社のフィールドアプリ ケーション(efit+シリーズ)を経由した接続が必要でした。 本バージョンより、コントローラ装着不要で、Bluetooth による直接接続ができるようになります。 また、無線(TDL2.4)を使うことにより、従来よりも離れた位置からトータルステーションを操作することが可 能になりました。

GUIDER ZERO Ver.2.3.1.0 のその他内容につきましては、別紙「アップデート一覧」を合わせてご覧ください。

目次

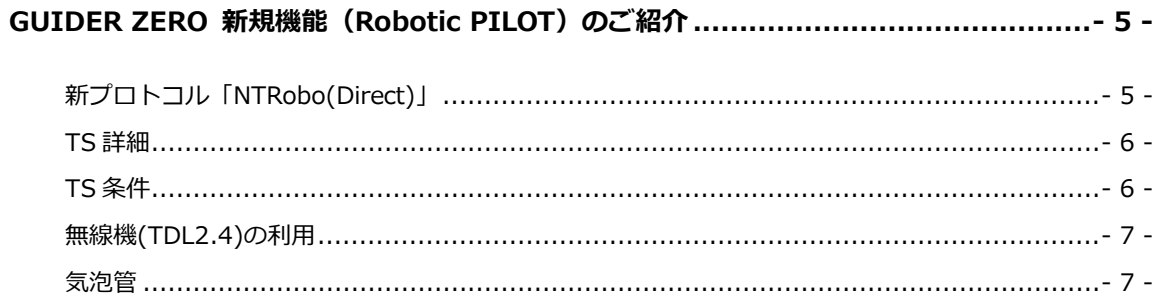

# 新プロトコル「NTRobo(Direct)」を利用するにあたっての注意点 ............................. 8 -

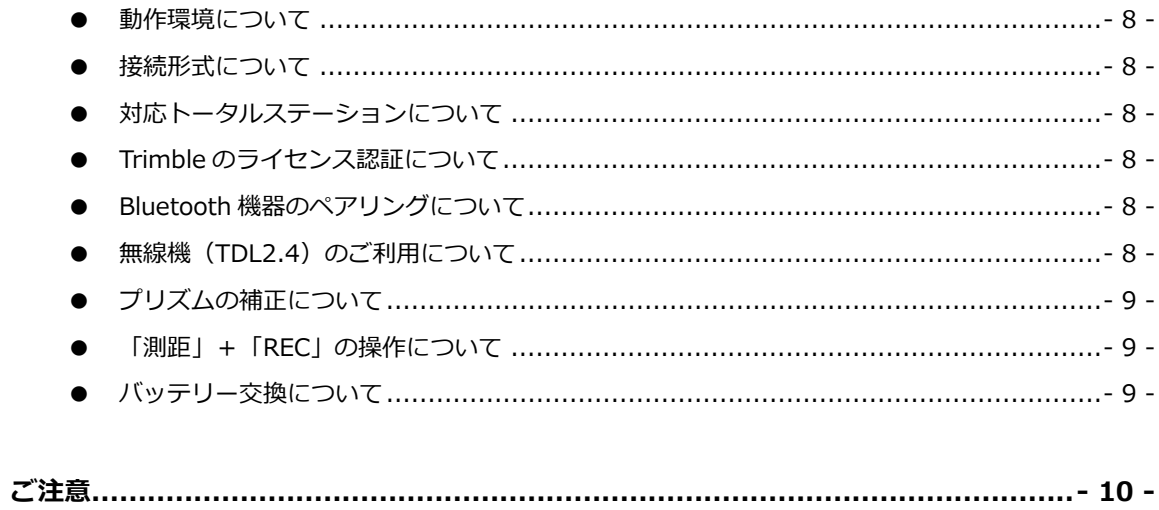

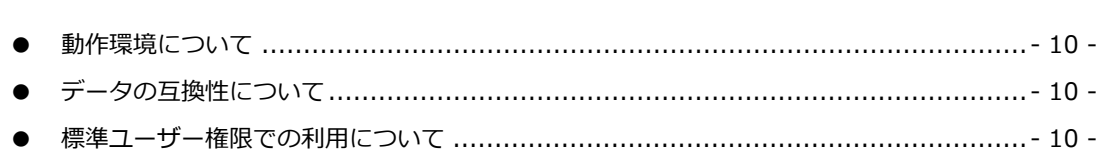

# <span id="page-4-0"></span>GUIDER ZERO 新規機能 (Robotic PILOT) のご紹介

### <span id="page-4-1"></span>新プロトコル「NTRobo(Direct)」

#### **Robotic PILOT**

弊社販売のトータルステーション S シリーズ (S9/S7/S5) と TCU を経由せずに Bluetooth 接続で直接連動で きる新しいプロトコル「NTRobo(Direct)」を追加しました。TS 観測、TS 測設で利用可能です。

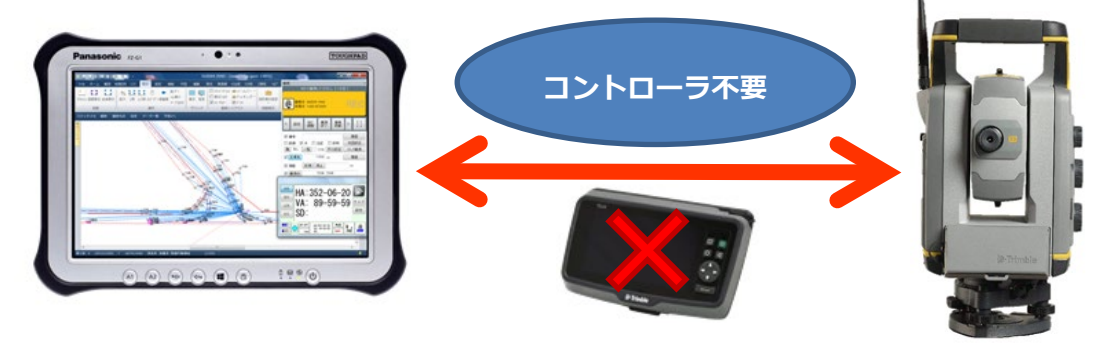

トータルステーション側に無線が搭載されている場合、無線機(TDL2.4)を経由して接続することも可能になり、 従来よりも遠い場所から操作することができます。

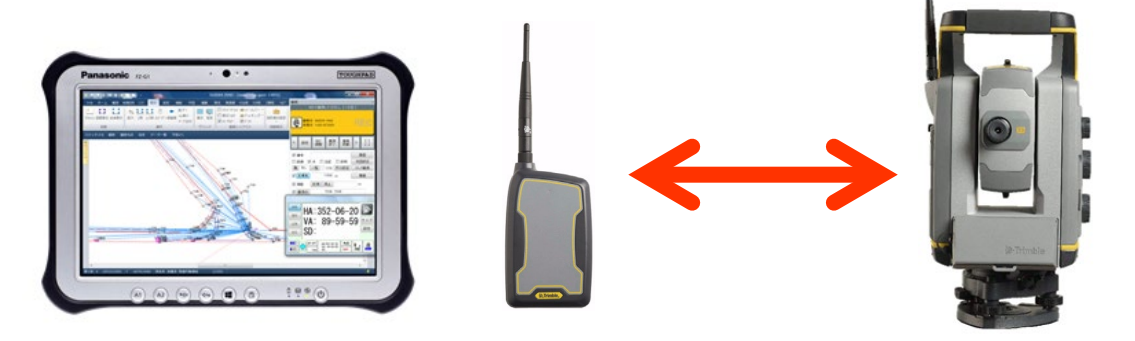

従来のプロトコル「NTRobo」と同じ S シリーズコントローラ画面を採用し、新たな操作を覚えることなくスムー ズに利用できます。

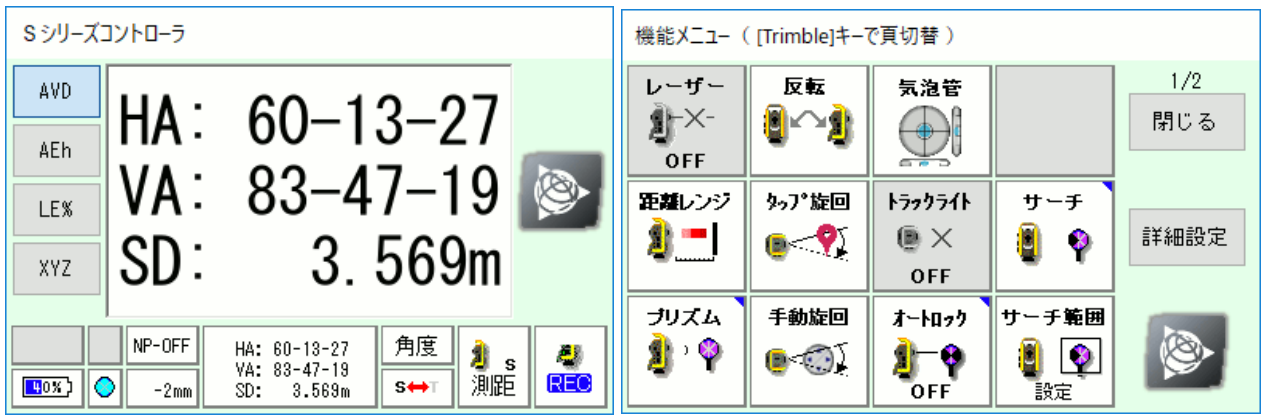

**(注意)**

**新プロトコル「NTRobo(Direct)」を利用する場合、Windows10 以降の OS 環境が必要となります。また、ご 利用環境や一部機能については、従来のプロトコル「NTRobo」と異なるものがあります。詳細については、本書 の「新プロトコル「NTRobo(Direct)」を利用するにあたっての注意点」または GUIDER ZERO のヘルプをご 確認ください。**

# <span id="page-5-0"></span>TS 詳細

新プロトコル「NTRobo(Direct)」を追加しました。弊社販売のトータルステーションで利用可能です。

- **・Trimble-S9 シリーズ**
- **・Trimble-S7-VISION シリーズ**
- **・Trimble-S5 シリーズ**

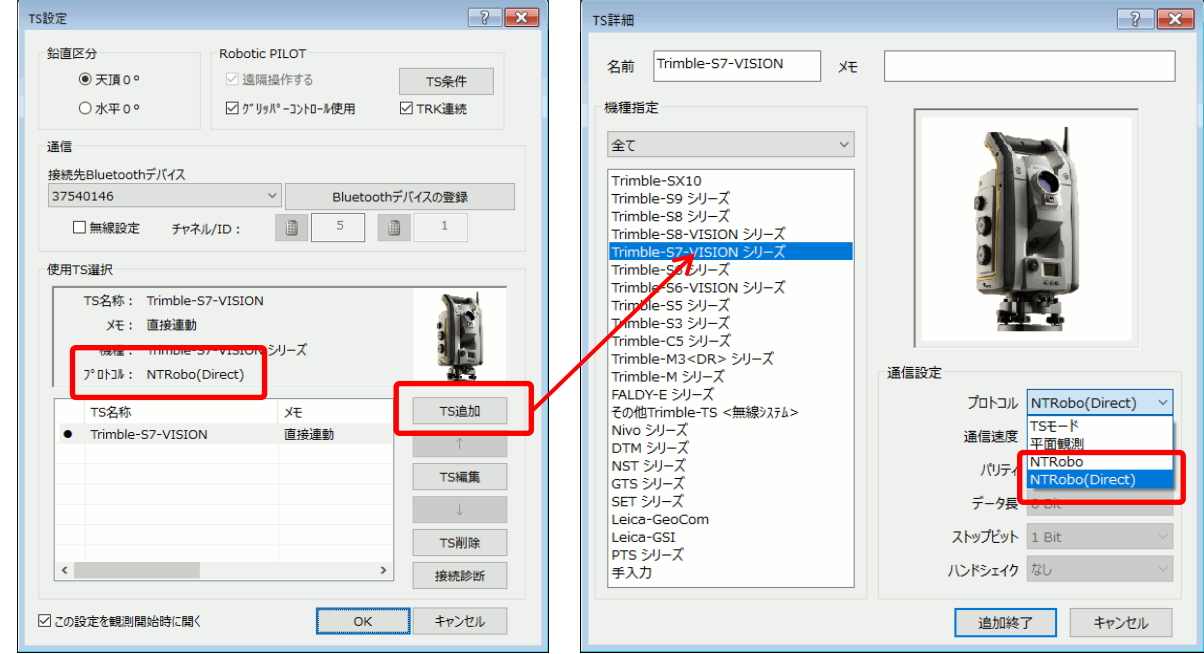

### <span id="page-5-1"></span>TS 条件

新プロトコル「NTRobo(Direct)」で利用する条件を追加しました。

距離補正や角度設定、ターゲット詳細等を設定できます。

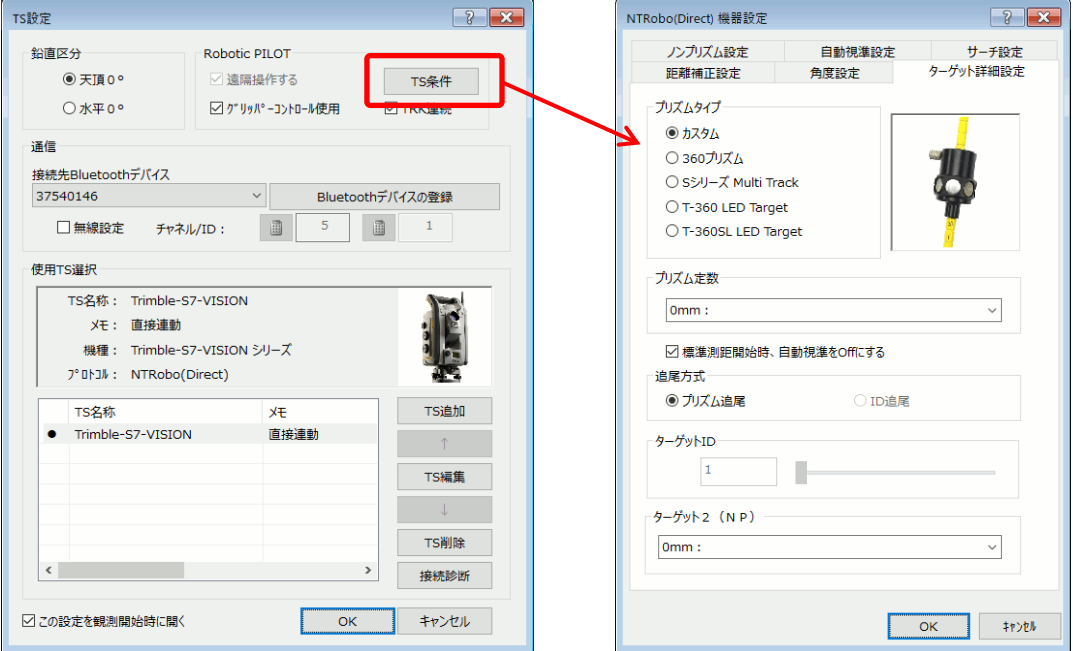

# <span id="page-6-0"></span>無線機(TDL2.4)の利用

TS 設定に無線機の設定を追加しました。

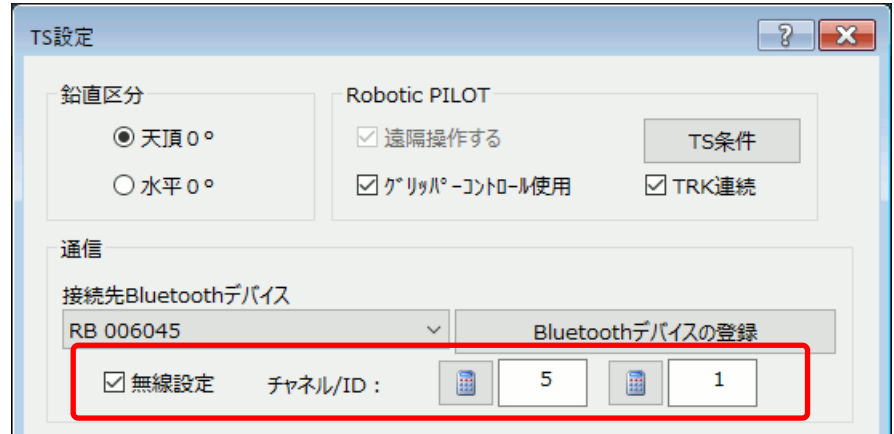

トータルステーションの「Channel/ID」と設定を合わせてご利用ください。

# <span id="page-6-1"></span>気泡管

気泡管を表示する機能を追加しました。TS 観測開始時やチルトオーバーレンジ時に自動的に表示します。 また、観測中の機能「Trimble メニュー」から表示することもできます。

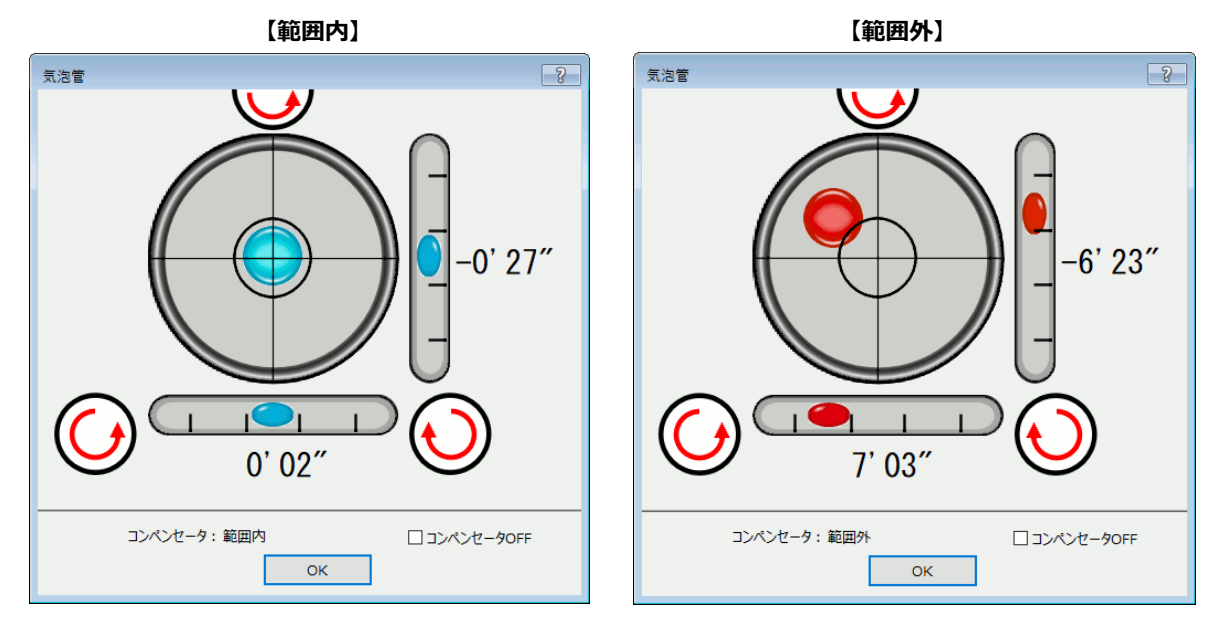

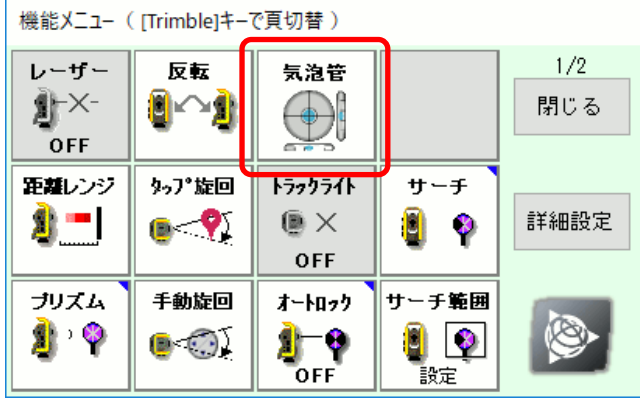

# <span id="page-7-0"></span>新プロトコル「NTRobo(Direct)」を利用するにあたっての注意点

#### ご利用の前に以下の内容をご確認ください。

※利用環境だけではなく、従来プロトコル「NTRobo」とは異なる点がありますのでご注意ください

#### <span id="page-7-1"></span>● **動作環境について**

新プロトコル 「NTRobo(Direct)」を利用するには、Windows10 (20H2) 以降 (※注) の環境が必要となります。 Windows10 の古いバージョンでは動作のためランタイムのインストールが必要となる場合があります。 事前に Windows の環境を確認していただき、できる限り最新の Windows 環境でご利用ください。

(※注)

- ・2022 年1月現在、Windows10(20H2)より前のバージョンはリリースが終了しています
- ・Windows10 よりも古い OS では新プロトコル「NTRobo(Direct)」は利用できません。TS 観測開始時に警告を表示します

#### <span id="page-7-2"></span>● **接続形式について**

新プロトコル「NTRobo(Direct)」は Bluetooth でのみ接続できます。 シリアルポート(COM)を利用した接続はできません。

#### <span id="page-7-3"></span>**対応トータルステーションについて**

弊社販売のトータルステーション(以下)で利用できます。

- **Trimble-S9 シリーズ**
- **Trimble-S7-VISION シリーズ**
- **Trimble-S5 シリーズ**

上記以外のトータルステーションでは利用できません。

#### <span id="page-7-4"></span>● **Trimble のライセンス認証について**

新プロトコル「NTRobo(Direct)」を利用する場合、事前に Trimble のライセンス認証 (※注) が必要となります。 弊社から PC と共に新規出荷された場合は事前にライセンス認証を実施していますが、パッケージの追加やバージ ョンアップでご利用の場合、ご利用前にライセンス認証を実施していただく必要があります。ライセンス認証は GUIDER ZERO のメニュー [ヘルプ-Trimble ライセンス認証]を実行します。

(※注)

・Trimble のライセンス認証を実施するためには、インターネットの接続環境が必要となります。ライセンス認証の情報は Windows 環境に保管しますので、一度認証すれば次回以降はインターネット環境は必要ありません

・GUIDER ZERO の再インストールでは再度ライセンス認証を行う必要はありませんが、OS のリカバリーを行った場合はライ センス認証が再度必要となります

#### <span id="page-7-5"></span>● **Bluetooth 機器のペアリングについて**

事前に Windows とのペアリングが必要になります。 Windows とのペアリングを行わない状態では TS 接続できません。 ※トータルステーションの Bluetooth 有効化については、ハードウェアのマニュアルをご覧ください

#### <span id="page-7-6"></span>**無線機 (TDL2.4) のご利用について**

無線機をご利用の場合、TS 設定画面の接続先デバイスに無線機を指定し、《無線設定》を ON にして《チャネル /ID》へトータルステーションの設定と同じ値を指定します。 ※トータルステーションのデバイスを指定した場合、接続できません

※トータルステーションの Channel/ID については、ハードウェアのマニュアルをご覧ください

# <span id="page-8-0"></span>● プリズムの補正について

従来プロトコル「NTRobo」ではプリズム定数補正を行っていましたが、新プロトコル「NTRobo(Direct)」では それに加えて利用するプリズムの種類毎に適切な鉛直角の補正(※注)も行うようになりました。 この結果、従来プロトコルとは観測結果に微小な違いが発生しますが、新プロトコルではより正確な位置を求め るようになりました。 (※注)

「プリズムタイプ:カスタム」は従来プロトコル「NTRobo」と同じくプリズム定数補正のみ行います

#### <span id="page-8-1"></span>● **「測距」+「REC」の操作について**

プリズム補正で鉛直角を補正する仕様に変更したことに伴い、「測距」+「REC」の動作が従来プロトコルとは異 なる動作になります。

・従来プロトコル:「測距」で距離を固定し、「REC」で水平角/鉛直角のみを取得します。

・新プロトコル:「測距」で距離/鉛直角を固定し、「REC」で水平角のみを取得します。 ※「測距」時に取得する距離/鉛直角は補正を考慮した値になります

#### <span id="page-8-2"></span>● **バッテリー交換について**

バッテリー交換は観測プログラムを終了してから実施する必要があります。

これらの情報は GUIDER ZERO のヘルプにも記載しています。

<span id="page-9-0"></span>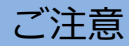

#### <span id="page-9-1"></span>● **動作環境について**

GUIDER ZERO Version 2.3.1.0 の動作環境は、以下の通りです。

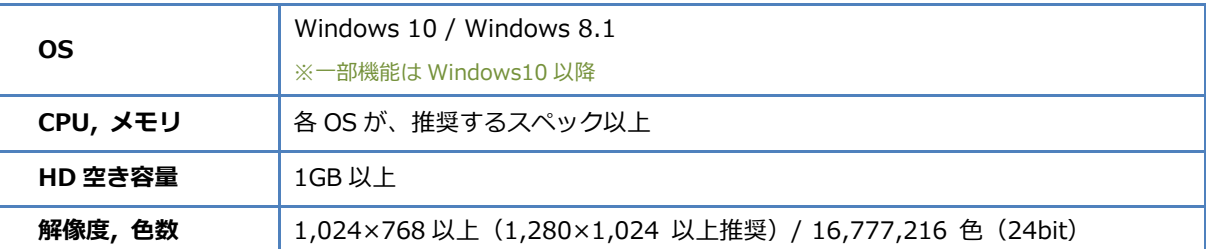

64bit OS は、32bit 互換モード(WOW64)での動作となります。

仮想 OS 上での動作は保証いたしません。

Windows 10 では「タブレットモード」ではなく「デスクトップモード」でご利用ください。

#### <span id="page-9-2"></span>**● データの互換性について**

本バージョンでは、図面データ構造拡張は行っておりません。

#### <span id="page-9-3"></span>● **標準ユーザー権限での利用について**

標準ユーザー権限でご利用際は、以下の点にご注意下さい。

- インストールには管理者権限が必要です
- ー部の機能の実行には管理者権限が必要です $_{\mathrm{\ast}}$
- ※ 管理者権限が必要な機能: ライセンスモニターのプログラム管理情報の更新 Trimble ライセンス認証

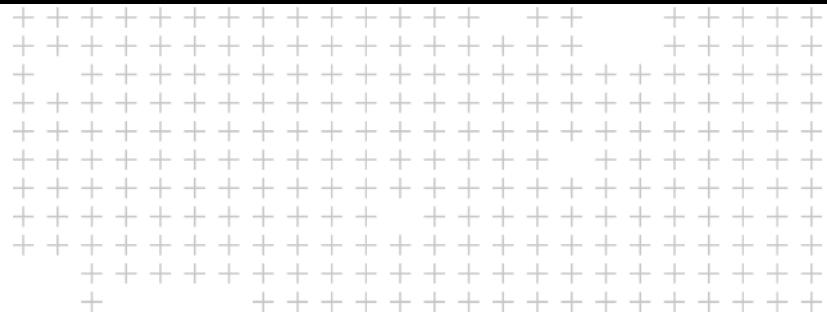

# **改良内容のご紹介**

 $\blacktriangleright$  $\blacktriangleright$  $\blacktriangleright$ 

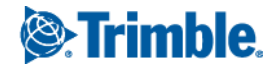